HR University's online *Individual Development Plan (IDP)* is here! It's a new year and time to take a moment to strategically map your career and develop yourself as a Human Resources professional.

**I**ndividual

**P**lan

**D**evelopment

## **Steps to complete the IDP:**

- 
- 1. Log in to [www.hru.gov](http://www.hru.gov/) OR take a minute to register and log in.
- 2. Under the *I Want To…* menu select the *Create My IDP* button.
- 3. Complete your IDP!

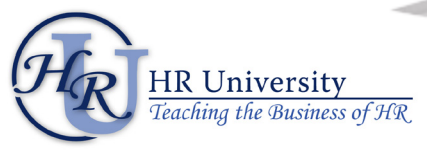

Questions? Email [HRUniversity@opm.gov](mailto:HRUniversity@opm.gov)